GeøGebra

**Dynamic Mathematics for Schools** 

# **Laboratorio di geometria dinamica**

a cura di

Stefania Donadio e Silvia Cabella

Centro Risorse del Territorio LabTD presso la sms DonMilani a.s. 2012-13 *Struttura degli incontri e presentazione degli argomenti*

… Due parole sulle vostre conoscenze pregresse ...

… Due parole sulla presentazione degli argomenti del corso e sulla piattaforma Moodle:

<http://www.labtd.it/partecipa/>

*Primo incontro 27 novembre 2012 Approccio al software*

Installazione di Geogebra ed esplorazione del sito [http://www.geogebra.org](file:///E:/PennaUSB/Seminario_Geogebra/http:%2F%2Fwww.geogebra.org%20)

Gli ambienti, i linguaggi e i comandi di Geogebra

Per casa: sulla nostra Per casa: sulla nostra piattaforma <mark>moodl</mark> mettiamoci al lavoro, mettiamoci al lavoro, *primo esempio di uso primo esempio di uso di Geogebra per una di Geogebra per una didattica laboratoriale didattica laboratoriale in classe in classe*

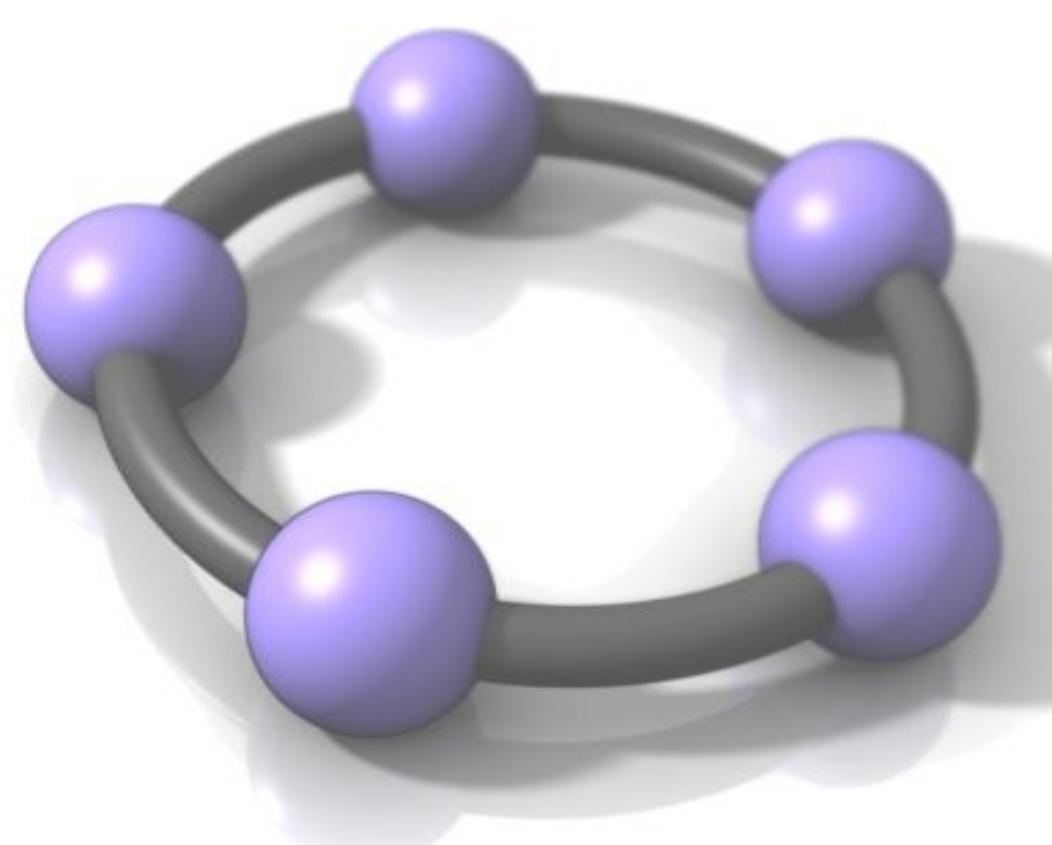

#### *Secondo incontro 11 dicembre 2012 Gli strumenti e gli oggetti matematici R R e s c tituzione*

 $\gamma_{\mathsf{C}}$ 

*d*

*e*

*e*

*e*

*s*

*su ompiti*

*su ompiti*

*c tituzione*

*i*

*i*

Realizzare costruzioni geometriche ed esplorarne le proprietà dinamicamente (segmenti, rette, angoli, poligoni, circonferenza e cerchio, figure nel piano cartesiano);

Gli strumenti slider e traccia: come lavorare sul concetto di variabile e funzione.

*Terzo incontro 22 gennaio 2013 Progettare un laboratorio* 

Come realizzare autonomamente problemi adatti all'apprendimento laboratoriale:

 $\gamma_{\mathsf{C}}$ 

*d*

*R*

*R*

*e*

*e*

*i*

*s*

*s*

*su ompiti*

*su ompiti*

*c tituzione*

*c tituzione*

*i*

*e*

*e*

- Usando i materiali presenti sul sito di Geogebra;
- Progettando una procedura di costruzione usando alcuni strumenti di Geogebra

*Presentazione del sito di geogebra*

<http://www.geogebra.org/cms>/

- Open source, caratteristiche
- Requisiti: installazione, aggiornamento
- **Sviluppi**
- Materiali, scambio delle buone pratiche tra insegnanti Seminari, forum, newsletter

### *Presentazione del software*

Ambiente molto intuitivo e ricco di strumenti che rendono agevole l'esplorazione diretta da parte di un utente

Visualizzazione contemporanea di tre viste che corrispondono a tre linguaggi:

*algebrico*, *grafico* e *numerico*

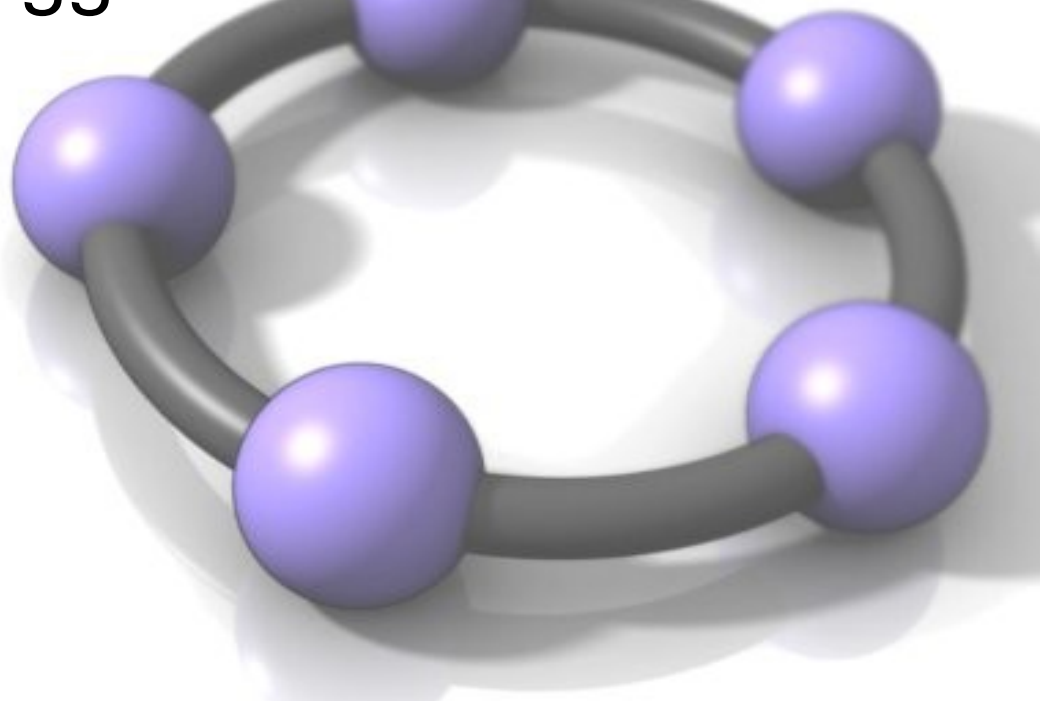

## *Modalità di interazione*

#### Ai tre diversi linguaggi corrispondono diverse: modalità di inserimento degli oggetti: (piano cartesiano, foglio di calcolo e stringa algebrica) per esempio, si veda il file inserimento\_sol\_continuita.ggb

### modalità di visualizzazione / restituzione:

(piano cartesiano: aspetto grafico, sul quale si può interagire in modo dinamico attraverso il trascinamento, lo strumento "mostra traccia")

per esempio, si veda il file asse.ggb

foglio di calcolo: valore numerico che varia, aggiornandosi durante il trascinamento per esempio, si veda il file angoli\_interni\_triangoli.ggb

stringa algebrica: visualizzazione dei parametri di un'equazione che cambiano in tempo reale, funzioni booleane di controllo per la visualizzazione, colore) per esempio, si veda il file booleane.ggb

### *Per metterci al lavoro riflettiamo sulle funzionalità di geogebra*

- Scoperta della funzione degli strumenti, con modalità diverse di costruzione
- Scoperta degli *oggetti liberi*, che possono variare col trascinamento; riconoscimento degli *oggetti dipendenti* che determinano le proprietà degli oggetti e che si devono tradurre in modalità di costruzione che resistono al trascinamento.
- Uso degli strumenti di misura per controllare la costruzione e verificare le proprietà
- Introduzione pratica di oggetti algebrici avanzati

### **Compito per casa**

Primo approccio all'uso di Geogebra per didattica laboratoriale in classe

*11-12-2012 11-12-2012 realizzare costruzioni per sperimentare realizzare costruzioni per sperimentare l'esplorazione dinamica, formulare l'esplorazione dinamica, formulare ipotesi, valutare congetture, ipotesi, valutare congetture, approcciare le dimostrazioni approcciare le dimostrazioni*

**… Oppure: proposta di lavoro** *11-12-2012 11-12-2012 Come usare Geogebra affinchè <sup>i</sup> ragazzi comprendano il significato delle regole di risoluzione di una equazione di primo grado? Come usare Geogebra affinchè <sup>i</sup> ragazzi comprendano il significato delle regole di risoluzione di una equazione di primo grado?* **Arrivederci al 11 dicembre**